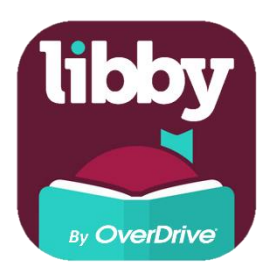

The Libby app is the easiest way to get started with digital books, audiobooks, and magazines from your public library!

Install Libby for Android, iOS, or Fire tablets from overdrive.com/apps/libby. Or, visit libbyapp.com in your Chrome, Firefox, Safari, or Edge browser.

In Libby, follow the prompts to find your library (**search for Hancock County Download**  Library) and sign in with a valid library card and last four digits of your phone number.

Browse for titles! 3 titles may be borrowed at a time.

Borrowed titles appear on your Shelf and download to the app automatically when you're on Wi-Fi, so you can read them when you're offline.

On your Shelf, tap loans at the top of the screen. From there, you can:

Tap Read With... to choose whether you'd like to open a book in Kindle (U.S. libraries only) or Libby.

Tap Open In Libby, Open Magazine, or Open Audiobook to start reading or listening in the app.

Tap Manage Loan to see options like Renew Loan and Return Early.

Happy reading!

For more help with Libby, visit help.libbyapp.com.

© OverDrive, Inc. 2022